# **ecCodes – using grib\_filter**

#### **Computer User Training Course 2016**

#### **Paul Dando**

**User Support advisory@ecmwf.int**

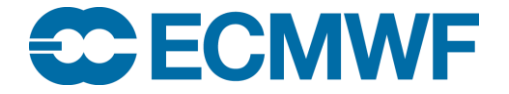

© ECMWF 1 March 2016

**1**

# grib\_filter – introduction

- ecCodes advanced command-line tool
- $\bullet$  Iterates over all the messages in the input
- Applies a set of user defined rules to each message
- The rules are formed using a macro language ecCodes provides
- Note that the macro language does not have the capabilities of a full-blown programming language
- Syntax of macro language is the same for both grib\_filter and bufr\_filter

# grib\_filter – introduction

- Access data inside a message through keys
- Print contents of a message
- Set values inside a message
- Use control structures (**if**, **switch**)
- Write a message to disk

#### **grib\_filter [-o out\_file] rules\_file in\_file1 in\_file2 …**

- Each field from the input files is processed and the rules contained in the rules\_file are applied to it
- A GRIB message is written to an output file only if a write instruction is applied to it
- Each instruction in the rules\_file must end with a semicolon ";"
- Syntax errors in the rules\_file are reported with their line number
- Always put –o out file before the other options !

### Rules syntax – print statement

- **print "some text"; # this is a comment**
- **print "some text** *[key]***";**
	- Print to the standard output
	- Retrieve the value of the keys in squared brackets.
	- If a key is not found in the message then the value of *[key]* will be displayed as "undef"
	- *[key]* -> native type
	- *[key:i]* -> integer
	- *[key:s]* -> string
	- *[key:d]* -> double
	- *[key!c%F'S']* -> arrays: c->columns F->format (C style) S->separator
- **print ("filename") "some text** *[key]***";**

#### **COM ecCodes: Using grib\_filter © ECMWF 2016**

# Example 1 – using print

```
# A simple print
print "ed = [edition] centre is [centre:s] = [centre:i]";
```
> grib\_filter rule.filter x.grib1

```
ed = 1 centre is ecmf = 98
```
# Example 2 – formatted print

```
# one column 3 decimal digits
print "[distinctLatitudes!1%.3f]"; 
> grib_filter rule.filter x.grib1
-90.000
-88.500
-87.000
-85.500
…
```
# Example 3 – print with separator

```
# three columns 5 decimal digits comma separated
print "[latLonValues!3%.5f',']";
```

```
> grib_filter rule.filter x.grib1
90.00000,0.00000,1.00000,
90.00000,1.50000,1.00000,
90.00000,3.00000,1.00000,
```
…

## Rules syntax – write statement

- **write;**
	- Writes the current message to the output file defined in the command line with the option  $-\circ$

grib\_filter –o outfile rules\_file grib\_file

- If the  $\sim$  option is not specified, the default value "filter.out" is used

#### **write "filename\_***[key]***";**

- Writes the current message to the file "**filename\_***[key]*" where the key in square brackets is replaced with its value retrieved from the message
- If two messages have different values for *[key]* they are also written to different files

Example 4 – write statement

```
# Creating multiple files
```

```
write "[centre] [dataDate] [step].grib[edition]";
```

```
> grib_filter rule.filter x.grib1
```

```
> 1s
```

```
ecmf_20080213_0.grib1
```

```
ecmf 20080213 6.grib1
```

```
ecmf_20080213_12.grib1
```

```
ecmf_20080213_24.grib1
```
#### **ECMWF COM ecCodes: Using grib\_filter © ECMWF 2016**

# Rules syntax – append statement

- **append;**
	- Appends the current message to the output file defined in the command line with the option  $-\circ$

grib\_filter –o outfile rules\_file grib\_file

- If the  $-\circ$  option is not specified, the default value "filter.out" is used

#### **append "filename\_***[key]***";**

- Appends the current message to the file "**filename\_***[key]*" where the key in square brackets is replaced with its value retrieved from the message
- The file is created if it does not exist
- If two messages have different values for*[key]* they are appended to different files

# Example 5 – append statement

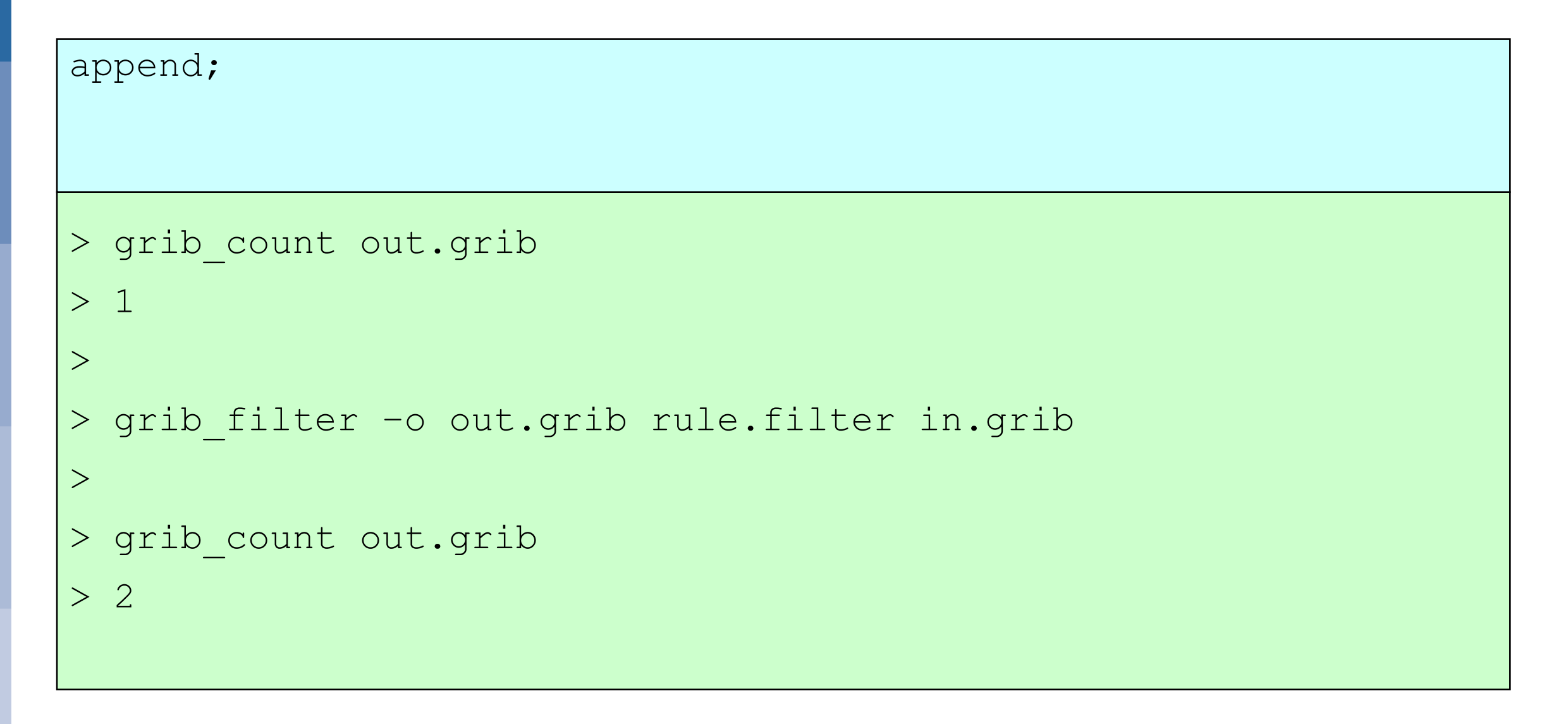

#### Rules syntax – setting keys

- **set key1 = key2** ; # set key1 to the value of key2
- **set key = {val1,val2,val3,val4} ;** # set an array key
- **set key = "string" ;** # set key to a string
- **set key = expression ;** # set key to an expression
- **set key = MISSING ;** # set value of key to missing
- expression operators :

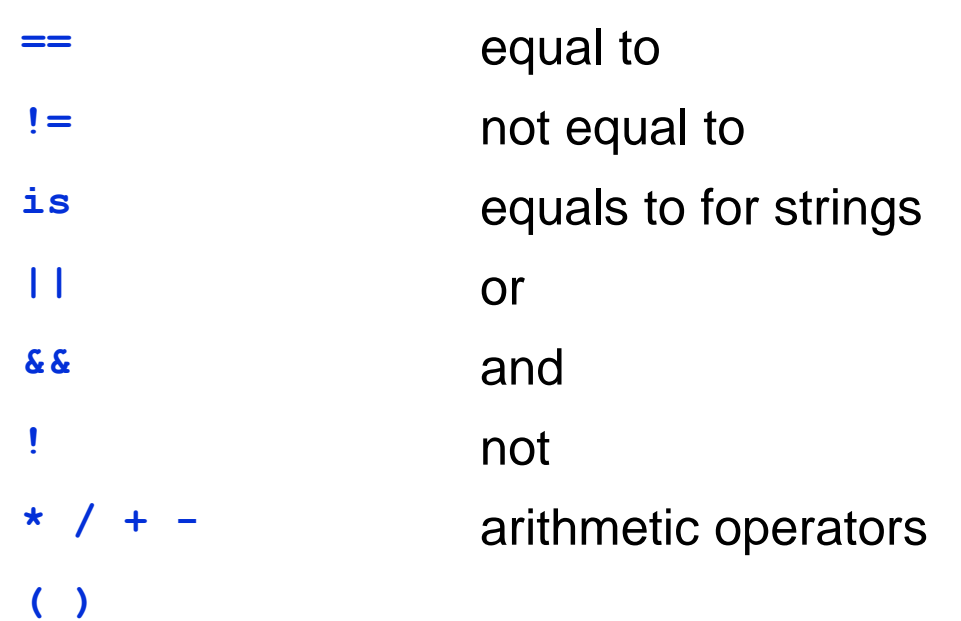

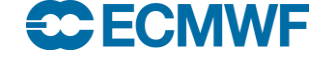

Example 6 – setting a key

```
set edition = 2;
```
write "[file][edition]";

```
> grib_filter rule.filter x.grib
> ls
x.grib
```
x.grib2

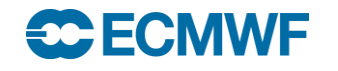

# Example 7 – setting an array key

```
set values = \{12.2, 14.8, 13.7, 72.3\};
```

```
print "values = { [values] }";
```

```
write "[file].[edition]";
```

```
> grib_filter rule.filter x.grib
values = { 12.2 14.8 13.7 72.3 }
```
## Rules syntax – transient keys

- **transient key1 = key2;**
	- Defines the new key1 and assigns to it the value of key2
- **transient key1 = "string";**
- **transient key1 = expression ;**
- expression operators:

**ECMWF** 

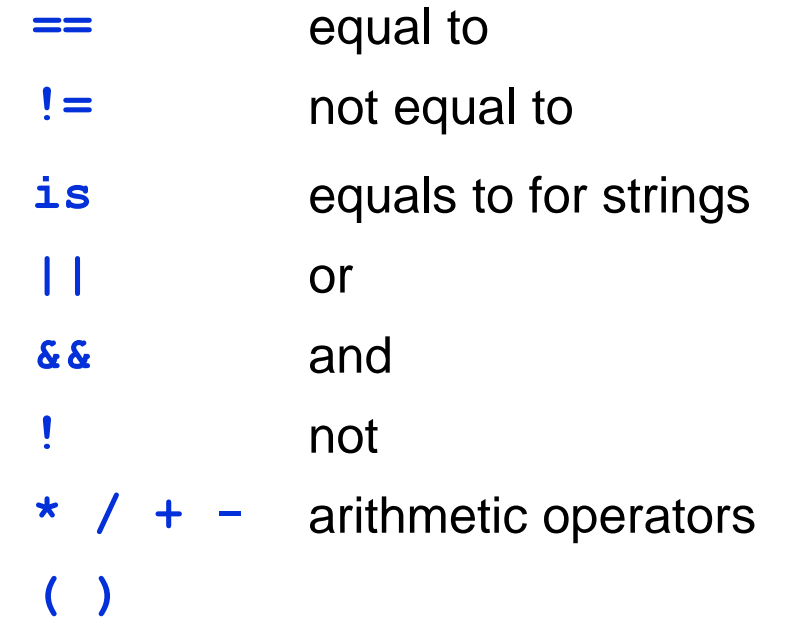

## Example 8 – transient keys

```
transient mystep = step + 24; 
print "step = [step] mystep = [mystep]";
```

```
> grib_filter rule.filter x.grib
```

```
step = 24 mystep = 48
```
### **Practicals**

To get the material for these practicals:

**cd \$SCRATCH/grib\_tools2/filter**

Reminder: If you need to get the material for the GRIB tools practicals:

• Make a copy of the practicals directory in your \$SCRATCH

**tar –xvf /home/ectrain/trx/ecCodes/grib\_tools2.tar**

- This will create a directory in your \$SCRATCH containing the GRIB data files for this morning's practicals
- 1. Run grib\_filter with the rules files 'print.filter', 'write.filter', 'transient.filter' on 'tigge.grib'.
- 2. Comment/uncomment the instructions one by one to see the different behaviours.

#### **COM ecCodes: Using grib\_filter © ECMWF 2016**

## Rules syntax – if statement

- **if ( expression ) { instructions }**
- **if ( expression ) { instructions } else { instructions }**

```
There is no 'else if' - you 
have to create a new 'if' 
block
```
**Expression operators:** 

**ECHECK** 

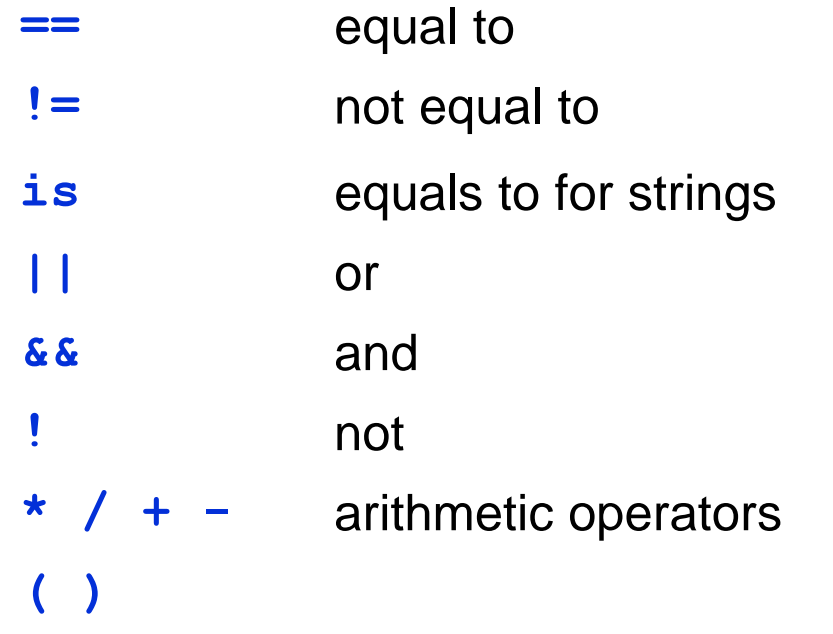

## Example 9 – if statement

```
if (localDefinitionNumber == 1) {
   set edition = 2;write;
}
> grib filter -o out.grib2 rule.filter x.grib1
> 1sout.grib2
```
## Rules syntax – switch statement

- Alternate version of an 'if-else' statement
- More convenient to use when you have code that needs to choose a path from many to follow

```
switch (var) {
        case val1:
                # set of actions
                ...
        case val2:
                # set of actions
                ...
       default:
                # default block of actions
}
                                                        default: case 
                                                        is mandatory 
                                                        even if empty
```
# Example 10 – switch statement

```
print "processing [paramId] [shortName] [stepType]";
switch (shortName) {
    case "tp" :
         set stepType="accum";
    case "sp" :
         set typeOfLevel="surface";
    default:
         print "Unexpected parameter";
}
write;
```
# Example 11

{

…

```
if (centre is "lfpw" &&
      (indicationOfParameter == 6 ||)indicatorOfParameter == 11 ||
       indicatorOfParameter == 8) )
```

```
if (\text{step}!=0) {
```

```
set typeOfGeneratingProcess=0;
  set typeOfProcessedData=0;
} else {
```

```
# Other steps
```

```
set typeOfProcessedData=1;
```

```
switch (typeOfLevel) {
  case "hybrid":
    set changeDecimalPrecision=1;
  case "surface":
    set changeDecimalPrecision=2;
  case "isobaricInhPa":
    if (level > 300) {
      print "level > 300";
      set level = level*2 + 15;} # end if (level > 300)
  default:
    print "Unknown level type!";
  } # end switch (typeOfLevel)
\} # end if (step!=0)
write;
# end main if
```
…

### Rules syntax – assert statement

```
 assert(condition);
```
 $\bullet$  If the condition evaluates to false then the filter will abort

```
# This filter should be run on GRIB edition 1 only;
# abort otherwise
assert (edition == 1) ;
... 
> grib filter -o out.grib2 rule.filter x.grib2
```
ECCODES ERROR : Assertion failure: binop(access('edition=2'),long(2))

#### $\bigoplus$   $\bigoplus$ **COM ecCodes: Using grib\_filter © ECMWF 2016**

# Advanced grib\_filter practicals

- 1. Change the date to 20160301 and the step to step+48 in the file 'tigge.grib' only for the data produced by ECMWF
- 2. Set the values of the first message in the file 'tigge.grib' to 1.2, 3.4, 5.6, 3.7 and step to 72. Write only this message to the file 'question2.grib'
	- 1. Check the values coded with grib\_get\_data or grib\_dump.
- 3. Append to 'question2.grib' all the messages containing the same parameter of the other centres that are not encoded using a reduced Gaussian grid, setting the step to 72.

You can check if your filter is correct by comparing your output GRIB file with the sample in sample\_outputs/, e.g.:

> grib filter -o question1.grib question1.filter tigge.grib > grib\_compare question1.grib sample\_outputs/question1.grib

# Practicals (Extra)

- 4. Split 'tigge.grib' into several files, one for each centre, containing only surface parameters and parameters that are at level 10 of height above ground.
	- For the surface parameters, set changeDecimalPrecision to 2,
	- For the height above ground parameters set changeDecimalPrecision to 3.

Print information messages for each case, such as:

Centre ammc parameter v not written Centre ammc parameter 10u written to question4-ammc.out

- 5. Merge the messages from the previously split GRIB files into a single file
	- Write only messages encoded in a regular lat-long grid, and exclude messages where the parameters are 10u or 10v.